### 군 복무 중 대학 원격강좌 학점취득 군 복무 중 대학 원격강좌 학점취득<br>수강신청 안내 (PC)

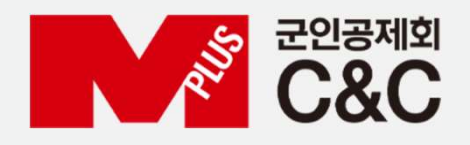

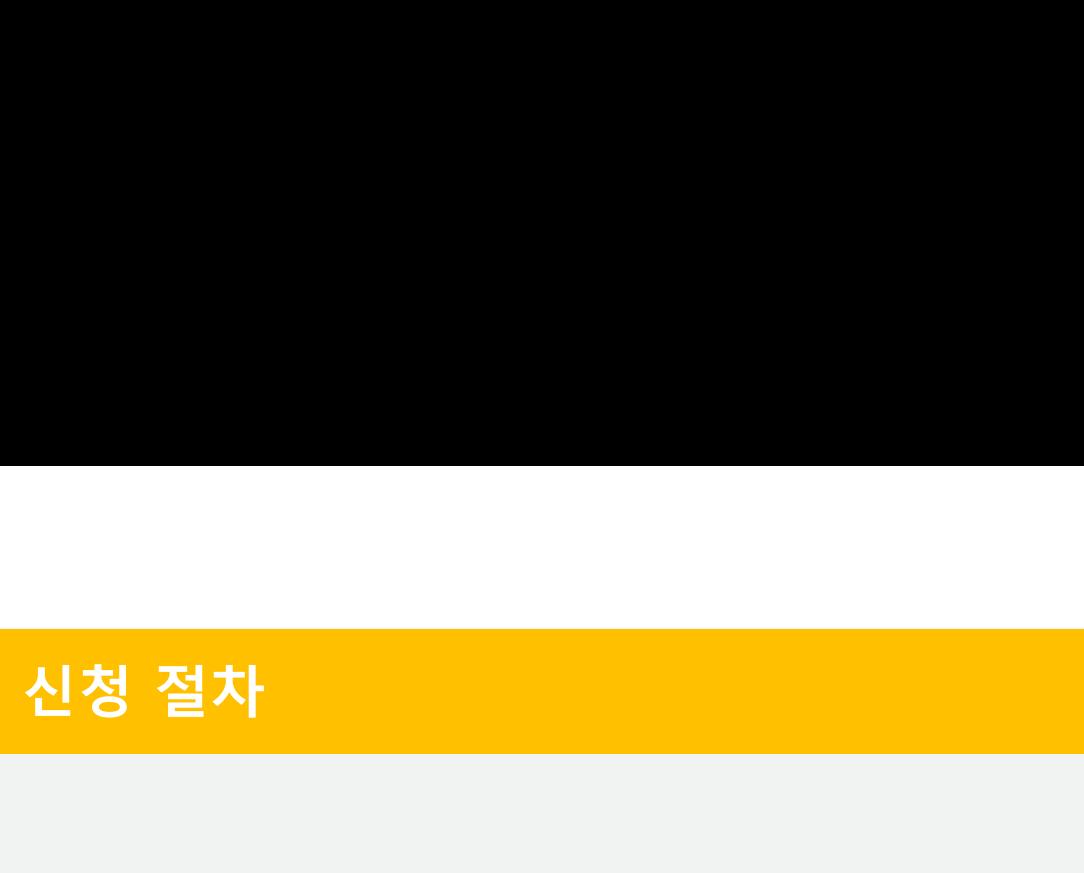

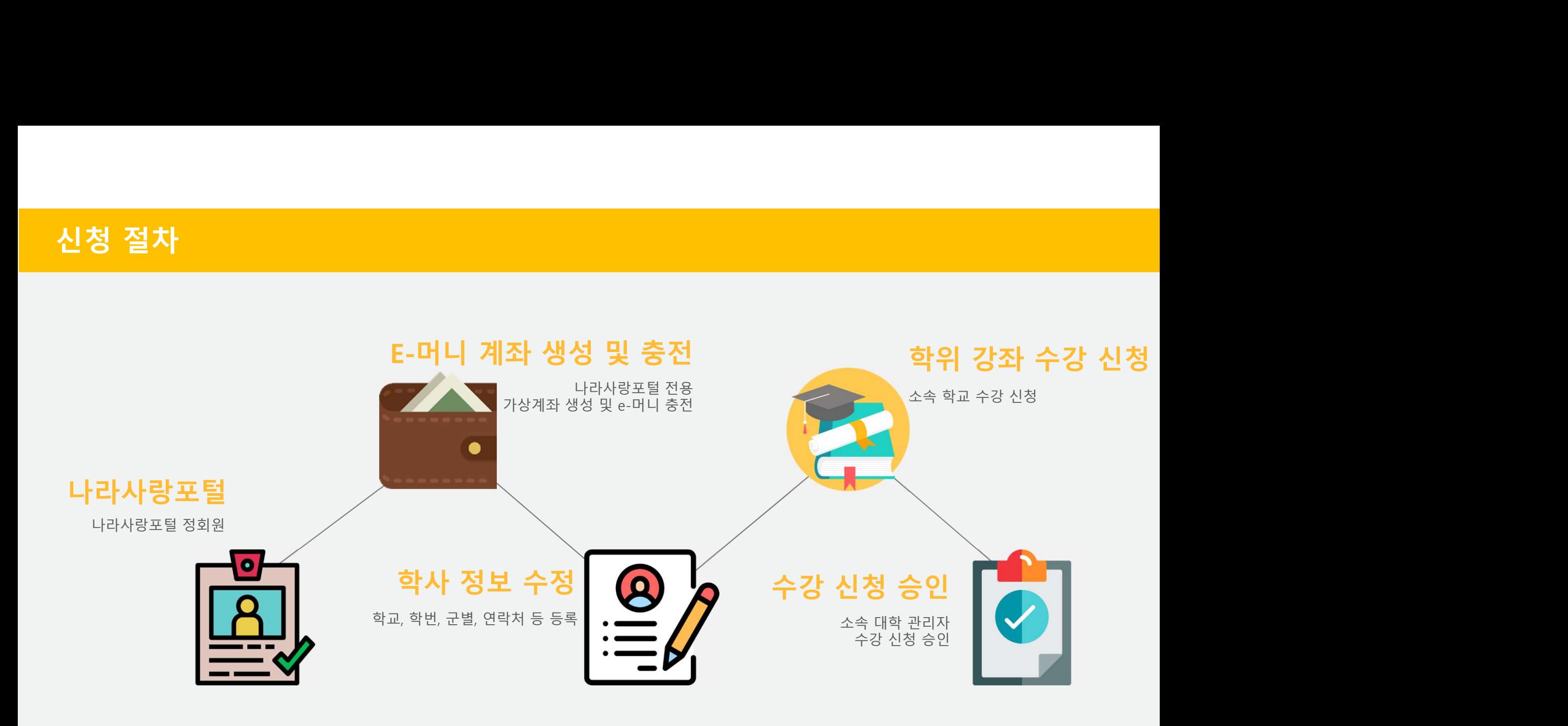

# .<br>자동 정회원 전환 불가 시<br>◆ 국방부 소속 병사 자동 정회원이 안된 경우?

회원 전환 불가 시<br>국방부 소속 병사 자동 정회원이 안된 경우?<br><sub>자대배치 후 한달 소요 후 나라사랑포털 정회원으로 자동 전환됩니다.<br><sup>정회원 전환이 필요한 경우 나라사랑포털 군e-러닝 담당자에게 수동 전환을 요청합니다.</sup><br><sup>정회원 전환이 필요한 경우 나라사랑포털 군e-러닝 담당자에게 수동 전환을 요청합니다.</sub></sup> 회원 전환 불가 시<br>국방부 소속 병사 자동 정회원이 안된 경우?<br>자대배치 후 한달 소요 후 나라사랑포털 정회원으로 자동 전환됩니다.<br>정회원 전환이 필요한 경우 나라사랑포털 군e-러닝 담당자에게 수동 전환을 요청합니다.<br>[수동 정회원 전환]<br>. 나라사랑포털 군e-러닝 QnA 또는 이메일로 필요 정보 기재 회원 전환 불가 시<br>국방부 소속 병사 자동 정회원이 안된 경우?<br>국방부 소속 병사 자동 정회원이 안된 경우?<br><sup>장회원 전환이 필요한 경우 나라사랑포털 <sup>공회원으로 자동 전환됩니다.</sup><br>- 나라사랑포털 군e-러싱 QnA 또는 이메일로 필요 정보 기재<br>- - 필요 정보 : 군경력중명서</sup> |원 전환 불가 시<br>'방부 소속 병사 자동 정회원이 안된 경우?<br>"방부 소속 병사 자동 정회원으로 자동 전환됩니다.<br><sub>제배치 후 한달 소요 후 나라사랑포털 정회원으로 자동 전환됩니다.<br><sub>다동 정회원 전환]</sub><br>- <sub>무표 정보 : 군경력증명서<br>- 일요 정보 : 군경력증명서<br>- 이메일 주소 : helpedu@mmaacnc.or.kr</sub></sub> 원 전환 불가 시<br>방부 소속 병사 자동 정회원이 안된 경우?<br>배치훈합달 수용 부<sup>라사랑포털 정회원으로 작동 전환됩니다.</sup><br>배치훈한달 수요 훈 나라사랑포털 정회원으로 작동 전환됩니다.<br>-원 정회원 전환]<br>- 나라사랑포털 군 QnA 또는 이메일로 필요 정보 기재<br>- 비미일 주소 : helpedu@mmaacn.c.or.kr<br>- 이메일 주소 : helpedu@mmaacn.c.or.kr 원 전환 불가 시<br>방부 소속 병사 자동 정회원이 안된 경우?<br>배치후 한달 소요 후 나라사랑포털 정회원으로 자동 전환됩니다.<br>1원 전환이 필요한 경우 나라사랑포털 군e-러닝 담당자에게 수동 전환을 요청합니다.<br>- 동 정회원 전환]<br>- 필요 정보 : 군경력증명서<br>- 이메일 주소 : helpedu@mmaacnc.or.kr<br>- 이메일 주소 : helpedu@mmaacnc.or.kr 원 전환 불가 시<br>방부 소속 병사 자동 정회원이 안된 경우?<br>배치후 한달 소요 후 나라사랑포털 정회원으로 자동 전환됩니다.<br><sup>1원 전환이 필요한 경우 나라사랑포털 군e-러닝 담당자에게 수동 전환을 요<br>수동 정회원 전환]<br>- 팔요 정보 군경력증명서<br>- 미메일 주소 : helpedu@mmaacnc.or.kr<br>- 이메일 주소 : helpedu@mmaacnc.or.kr<br>무청 소속 사회복무요원 정회원이</sup> 회원 전환 불가 시<br>국방부 소속 병사 자동 정회원이 안된 경우?<br>자대배치후한달소요후 나라사랑포털 장회원으로 자동 전환됩니다.<br>정회원 전환이 필요한 경우 나라사랑포털 군e러닝 담당자에게 수동 정환을 요청합니다.<br>- 나라사랑포털 군e-러닝 QnA 또는 이메일로 필요 정보 기재<br>- 남라사랑포털 군e-러닝 QnA 또는 이메일로 필요 정보 기재<br>- 이메일 주소 : helpedu@mmaacn.co.kr<br> 국방부 소속 병사 자동 정회원이 안된 경우?<br>자백<sup>행 후 한 소요 후 남자방포털 정회원으로 자동 전환됩니다.<br><sup>24월원 전환 소요 후 남라사랑포털 군2러명 담당자에게 수동 전환을 요청합니다.<br>- 수공 정희원 전환 남라사랑포털 군2러명 담당자에게 수동 전환을 요청합니다.<br>- 남라사랑포털 군2러명 CnA 또는 이메일로 필요 정보 기재<br>- 남라사랑포털 군2러명 CnA 또는 이메일로 필요 정보 기재<br></sup></sup> 자대배치 후 한달 소요 후 나라사랑포털 정회원으로 자동 전환됩니다.<br>정회원 전환이 필요한 경우 나라사랑포털 군e-러닝 담당자에게 수동 전환을 요청합니다.<br>- 나라사랑포털 군e-러닝 OnA 또는 이메일로 필요 정보 기재<br>- - 바라사랑포털 군e-러닝 OnA 또는 이메일로 필요 정보 기재<br>- - 이메일 주소 : helpedu@mmaacnc.or.kr<br>**병무정 소속 사회복무 요원 정회원이 안된 경우** 

- 
- 
- 

## 정회원 전환이 필요한 경우 나라사랑포털 군e-러닝 담당자에게 수동 전환을 요청합니다.<br>- [수동 정회원 전환]<br>- 나라사랑포털 군e-러닝 QnA 또는 이메일로 필요 정보 기재<br>- 공요 정보 : 군경력증명서<br>- 이메일 주소 : helpedu@mmaacnc.or.kr<br>- 이메일 주소 : helpedu@mmaacnc.or.kr<br>**병무정 소속 사회복무요원 정회원이 안된 경우?**<br>-<br>전환/대체복무 인원

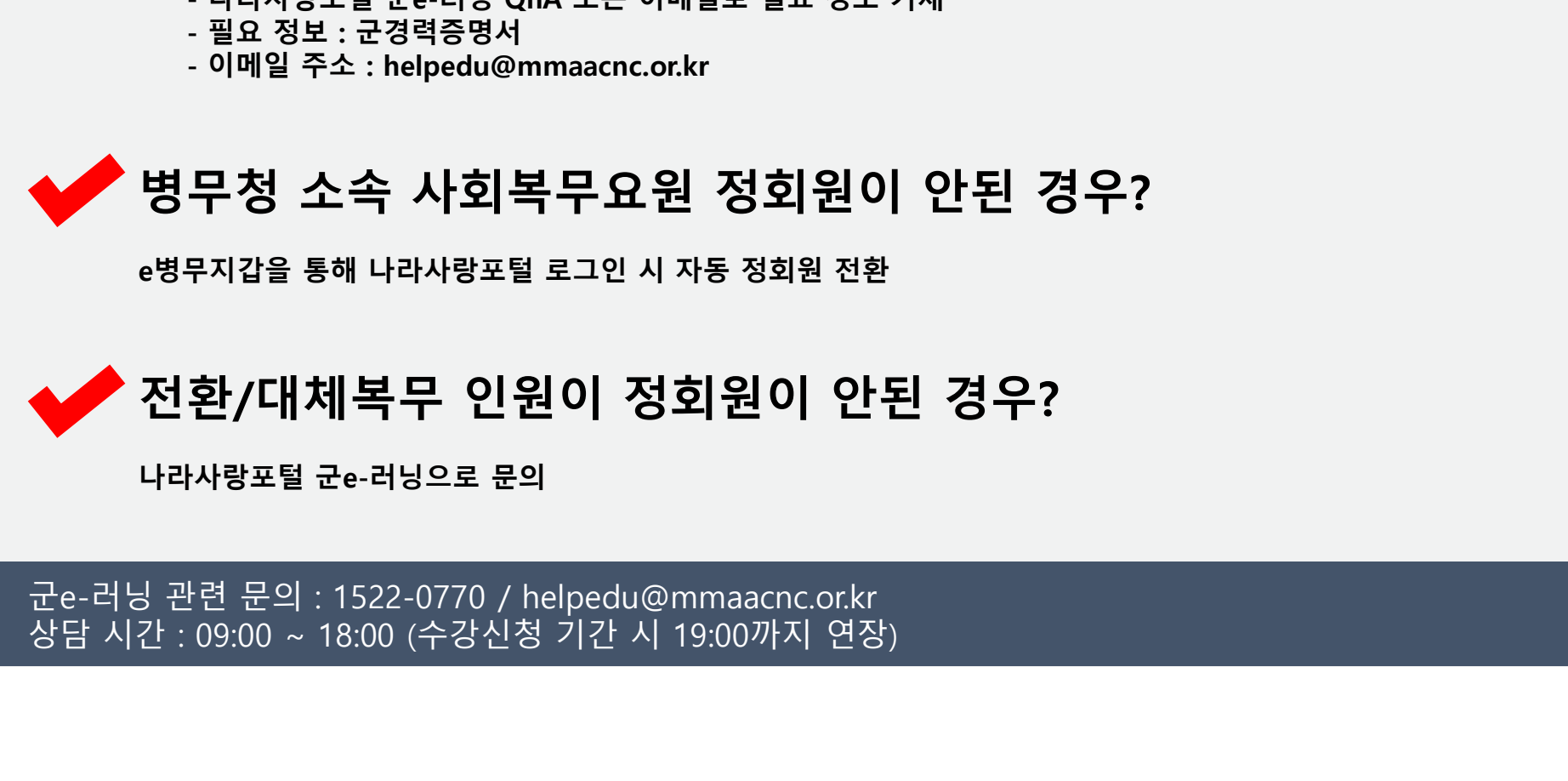

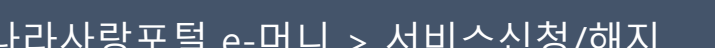

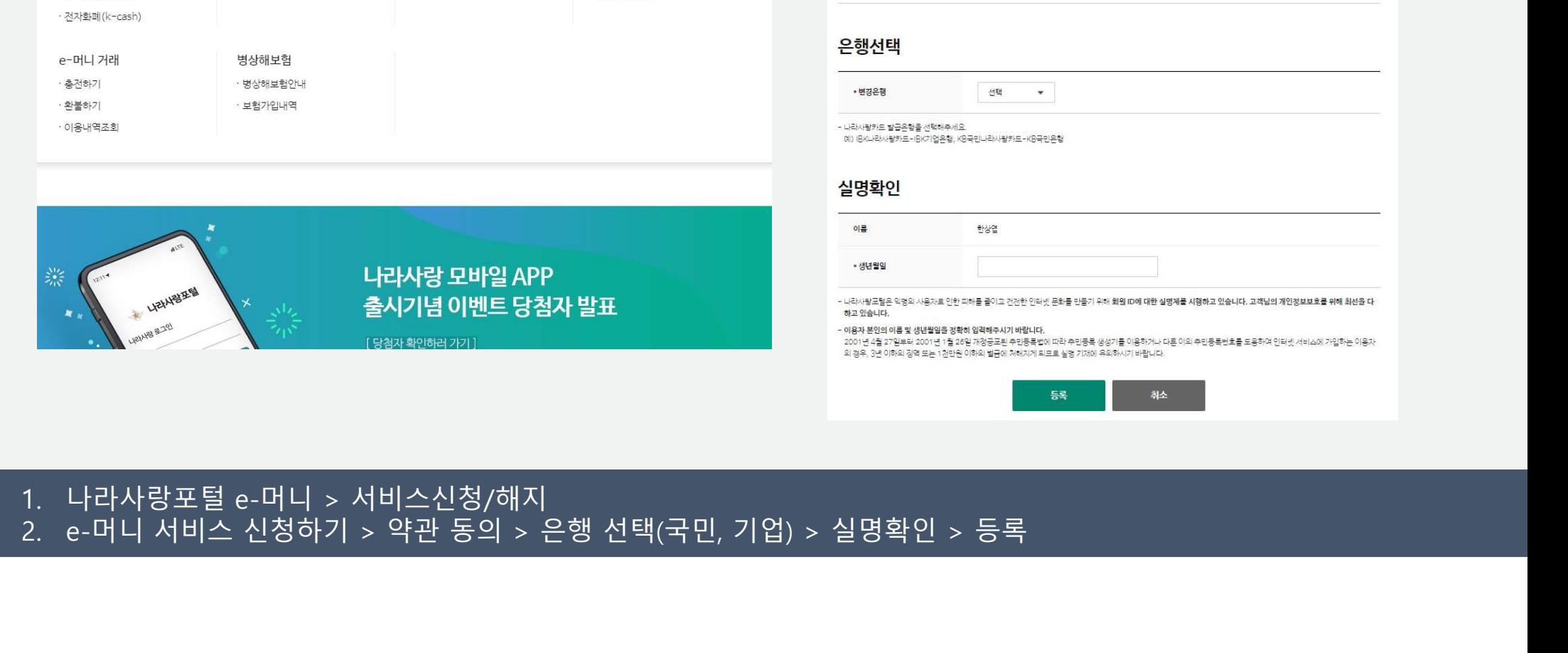

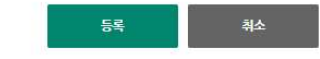

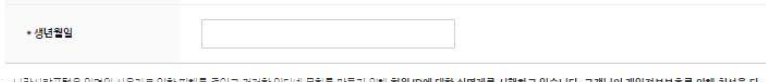

□ 약관에 동의합니다.

3. 개인정보의 보유 및 이용기간 : 3년

2. 수집하는 개인정보의 항목-필수정보: 성명, 생년월일, 전화번호 (자택/핸드폰), 이메일

추식회사 케이티앤지는 원활한 고객관리와 서비스 계공을 위해 아래와 같은 개인정보를 수집하고 있습니다. .<br>고객님께서는 개인정보수집 동의를 거부하실 수 있으며 다만 이 경우 회사가 제공하는 서비스 이용에 제한이 있을 수 있습니다.

1. 개인정보의 수집이용 목적

## <나라사랑포털> e-머니 계좌생성 및 충전

여비계좌

· 계좌안내

· 계좌조회

· 계좌변경

e-머니 서비스 신청

· 신청하기

· 변경하기

하지하기

· 비밀번호 등록

병역정보조회

· 병역증 전역증조회

· 데미단말기연결안내

· 회원증명서계출

카드안내

· 체크카드

· 전자통장

· 카드서비스(혜택)

· 카드분실/재발급

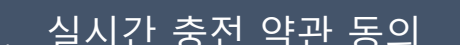

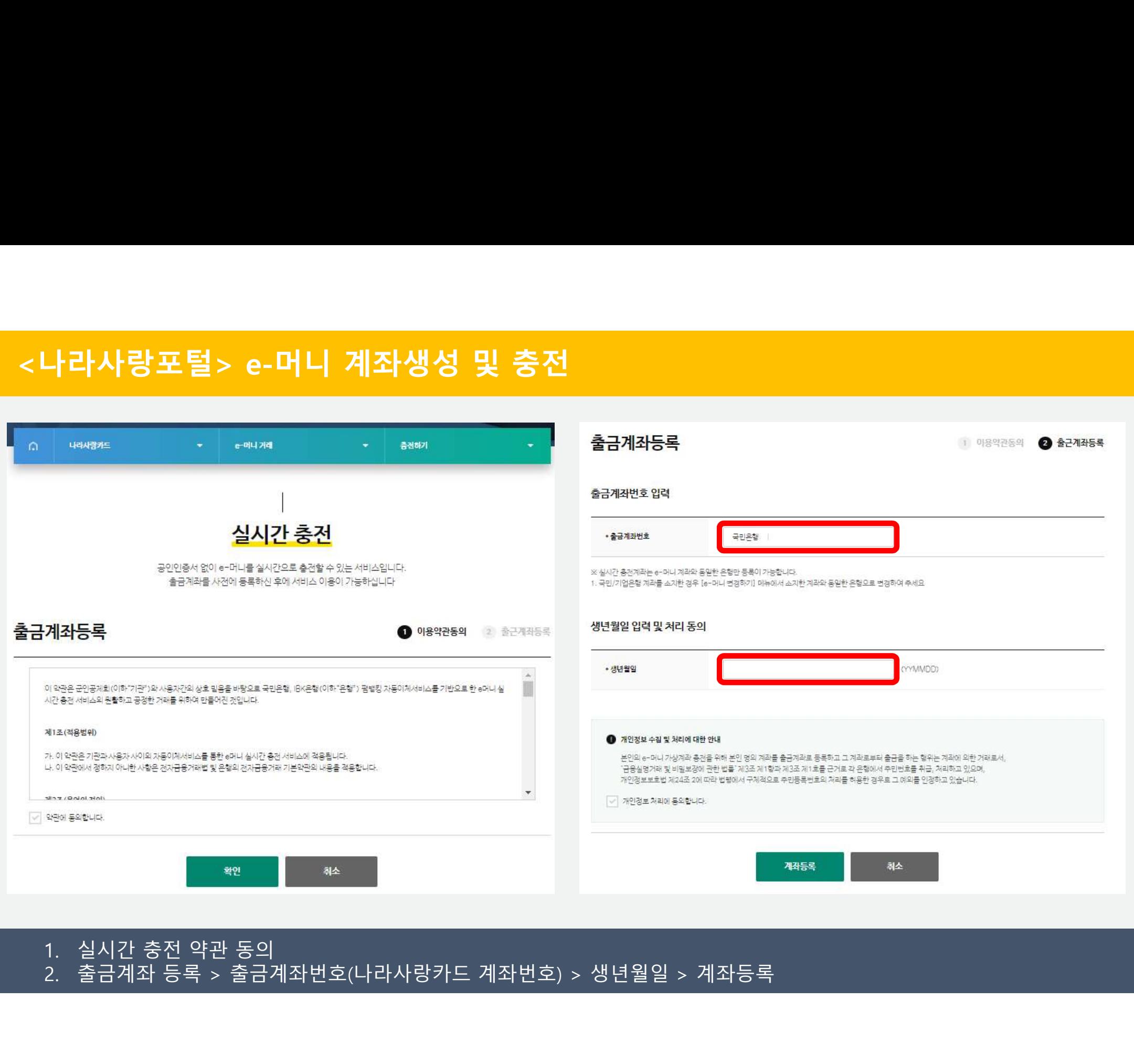

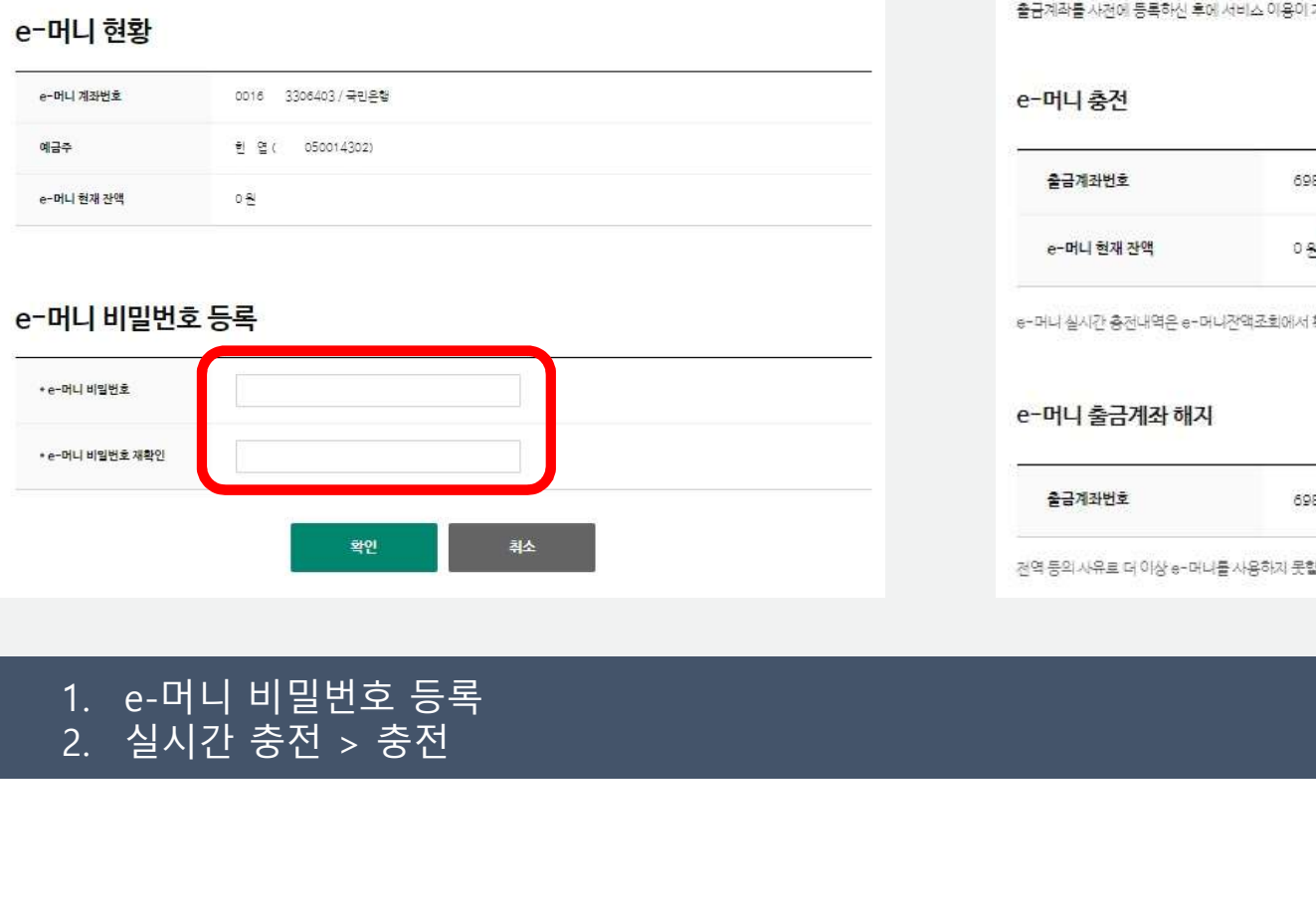

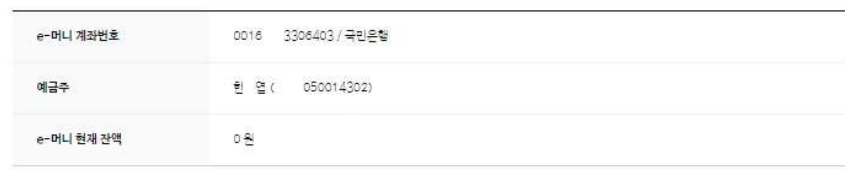

e-머니 비밀번호 본 서비스는 e-머니 서비스를 이용하실 때 본인임을 확인하는 e-머니 비밀번호를 등록/변경 관리하는 서비스입니다. 비밀번호는 반드시 영문자와 숫자를 조합한 8자리로 등록해 주시기 바랍니다.

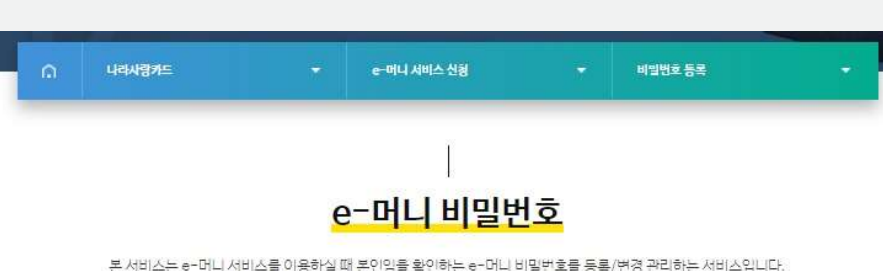

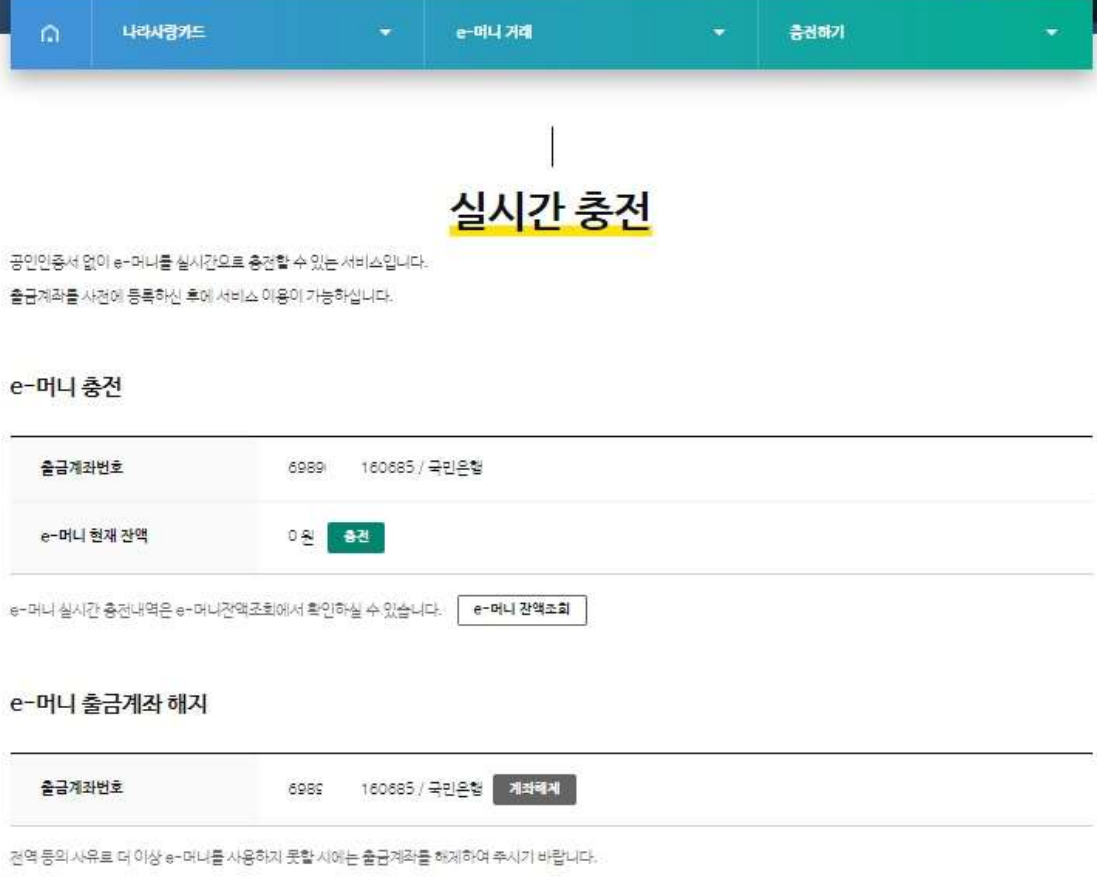

## <나라사랑포털> e-머니 계좌생성 및 충전

- 
- 

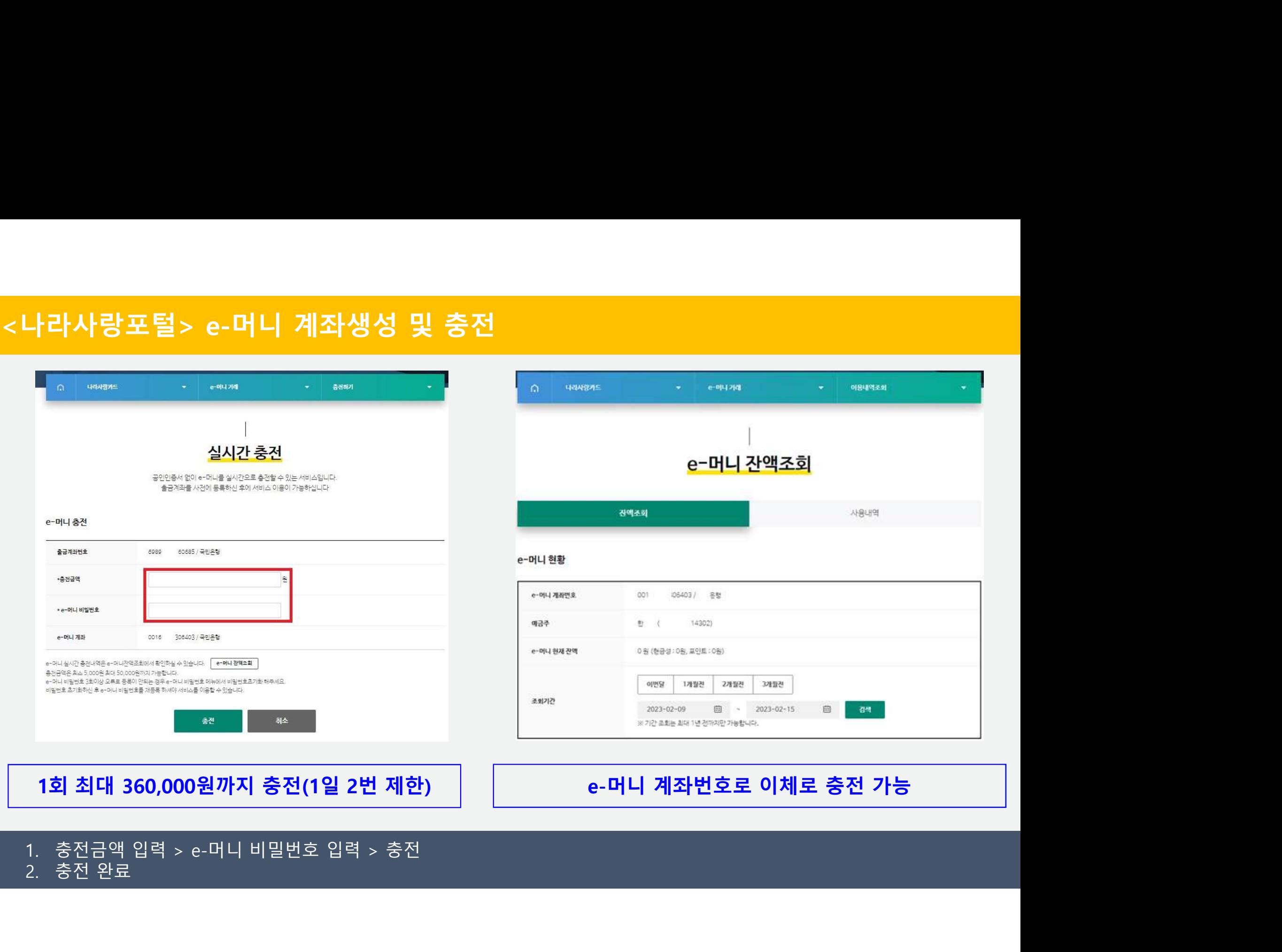

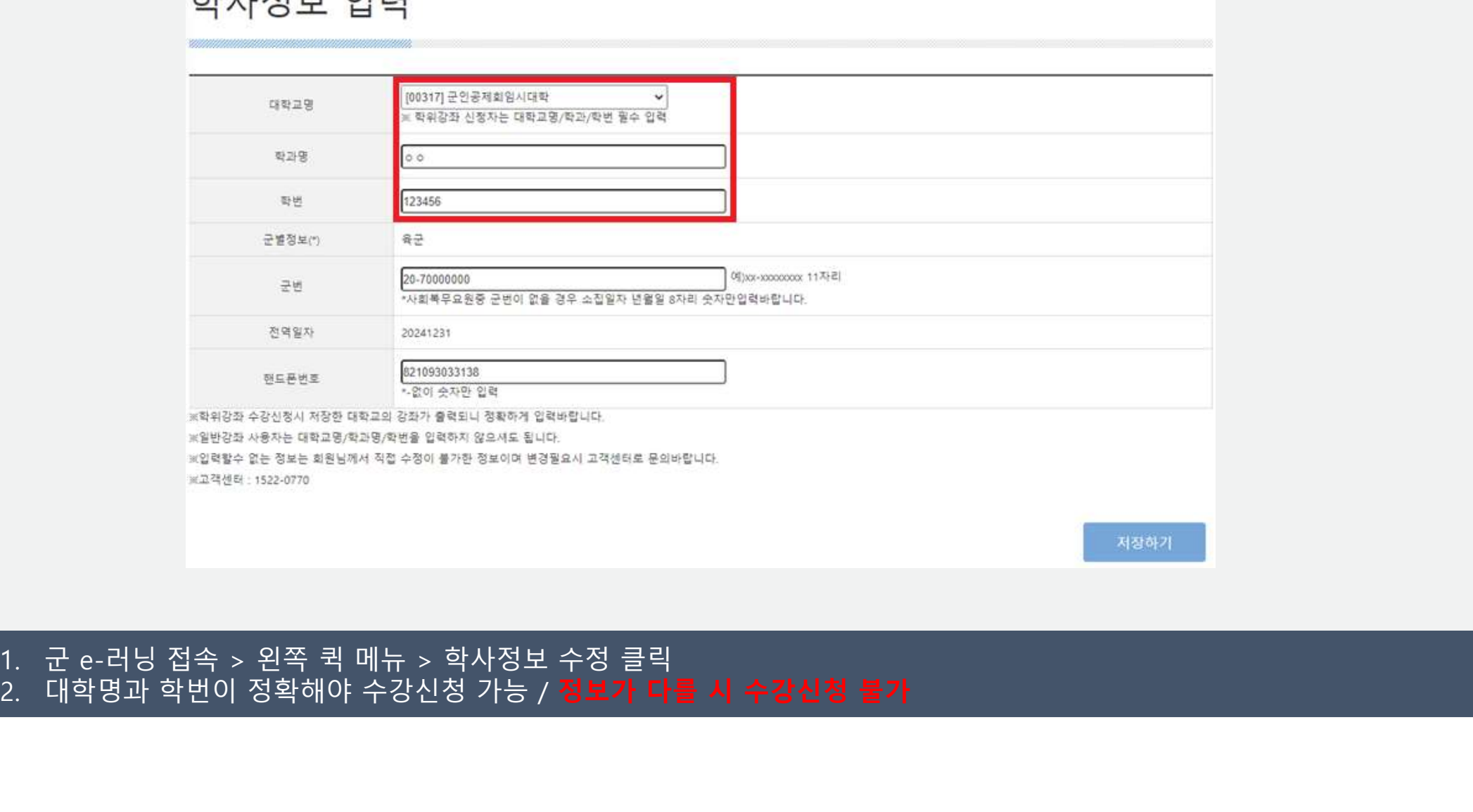

## <군e-러닝> 학사정보 수정

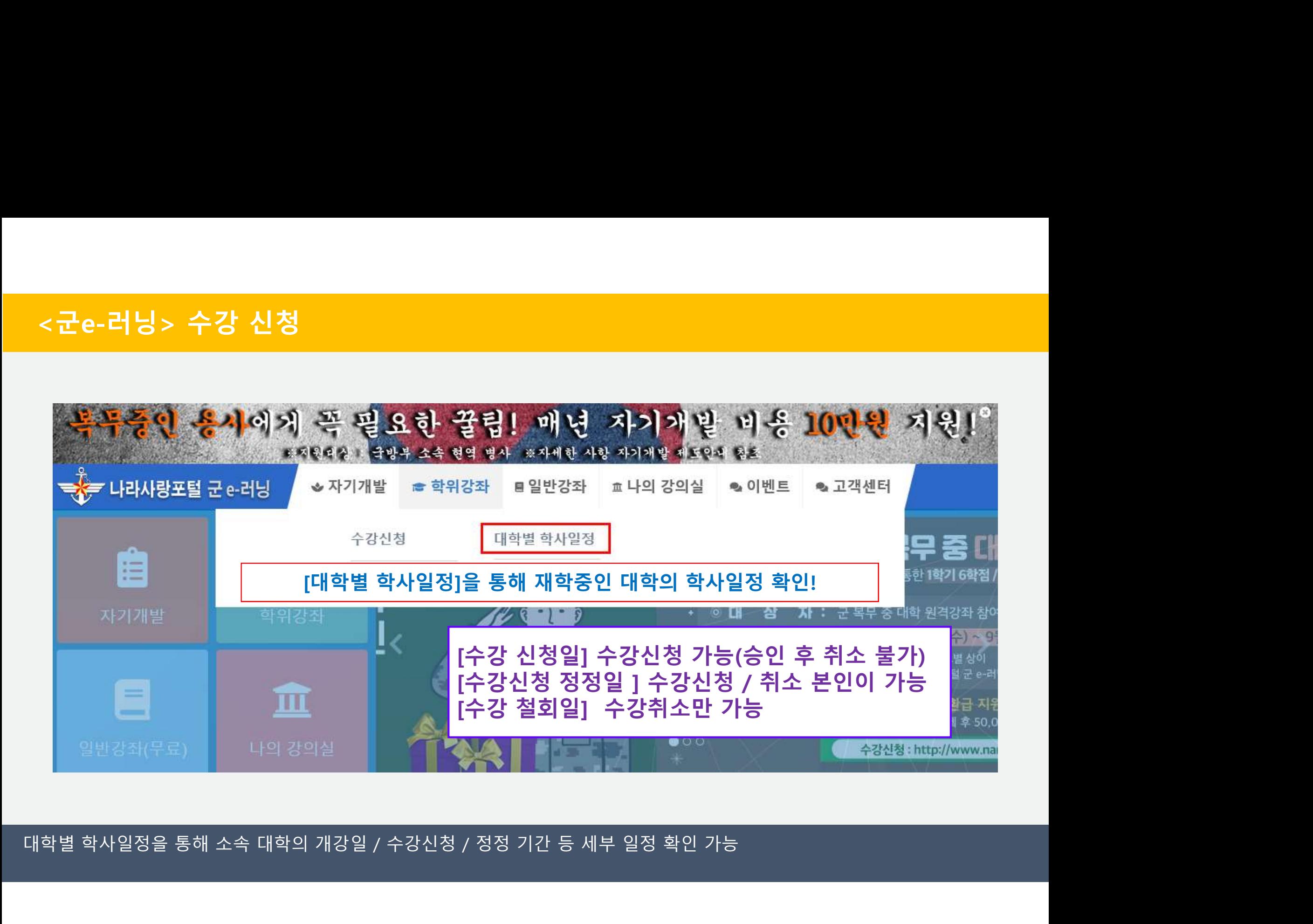

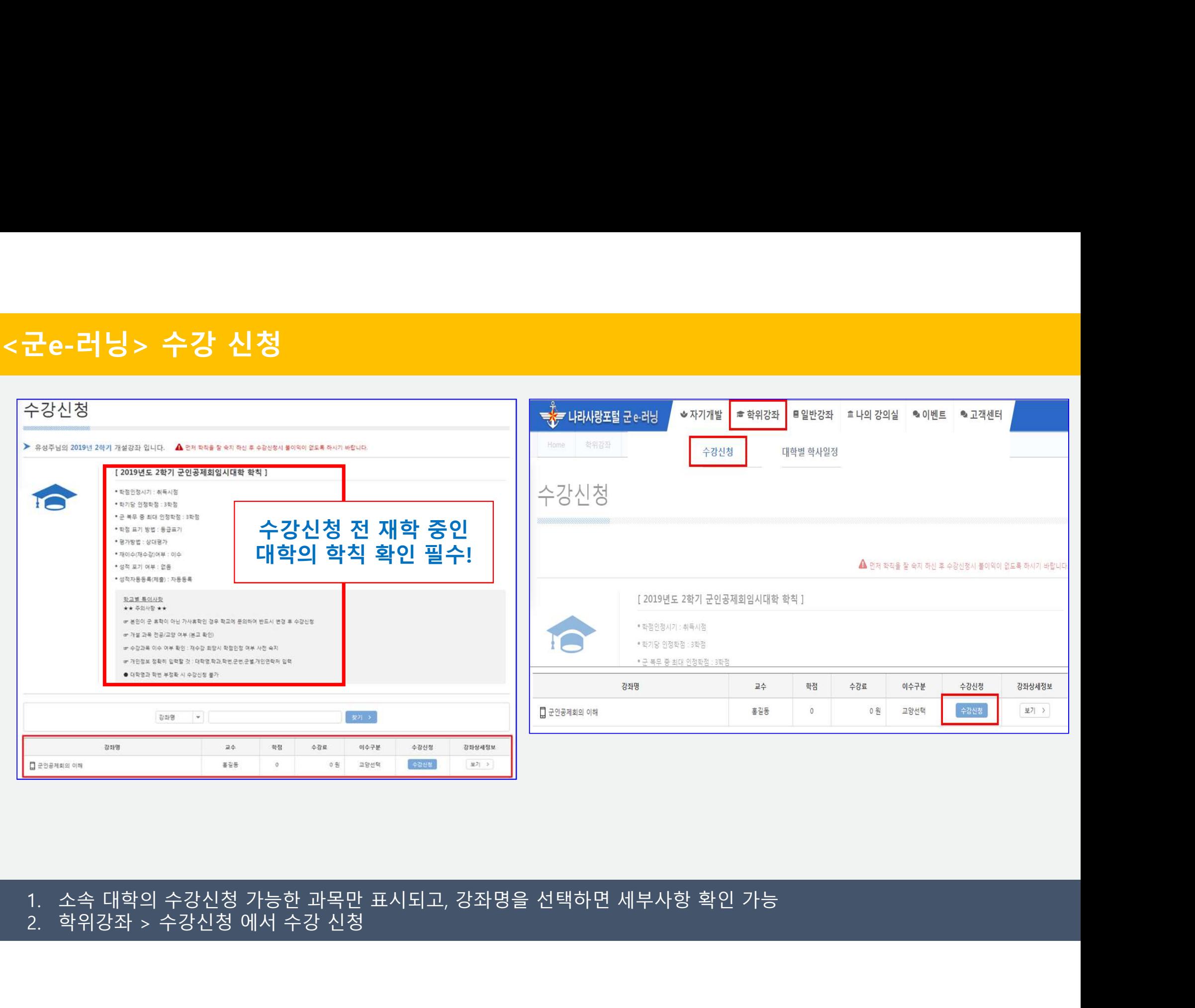

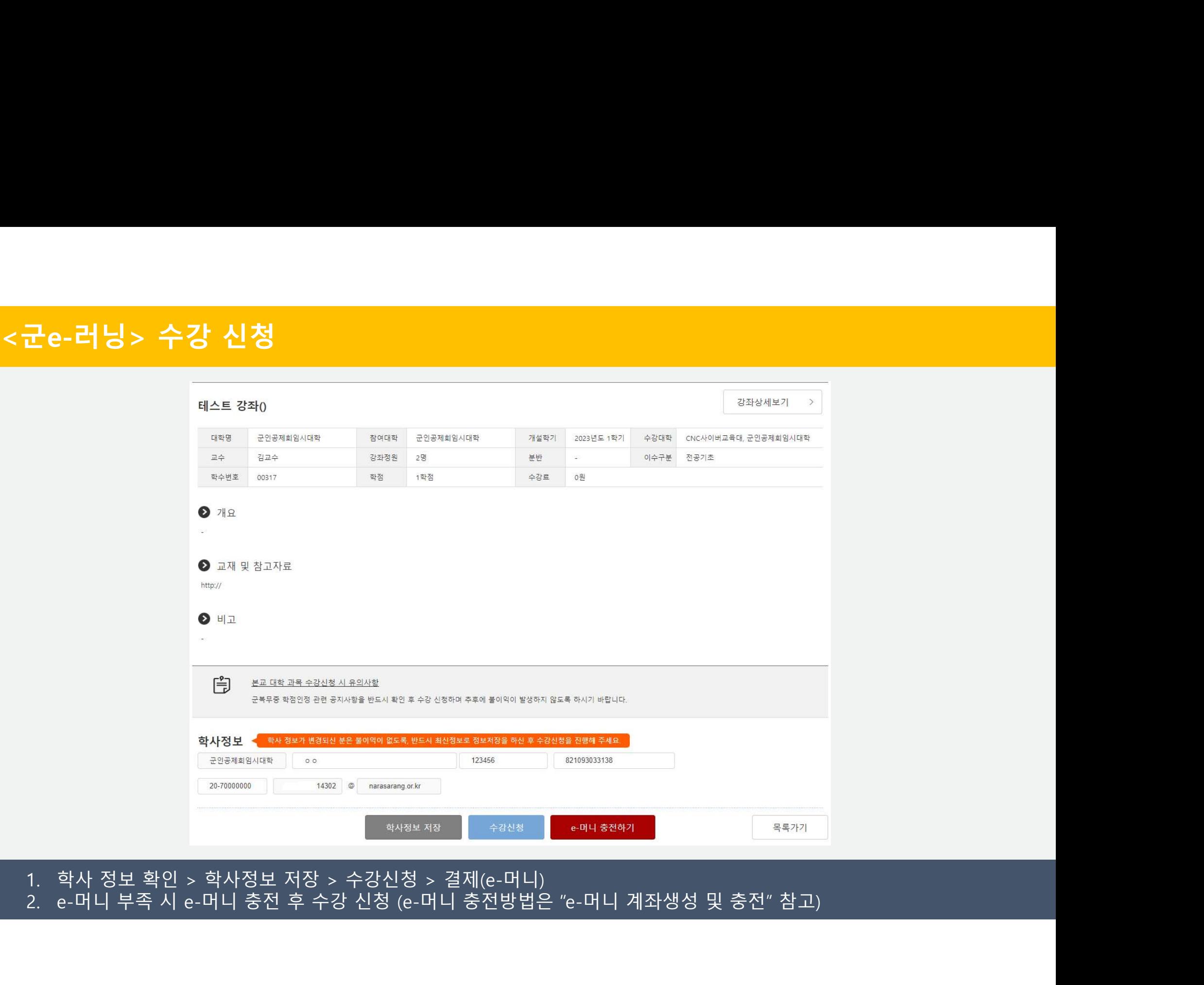

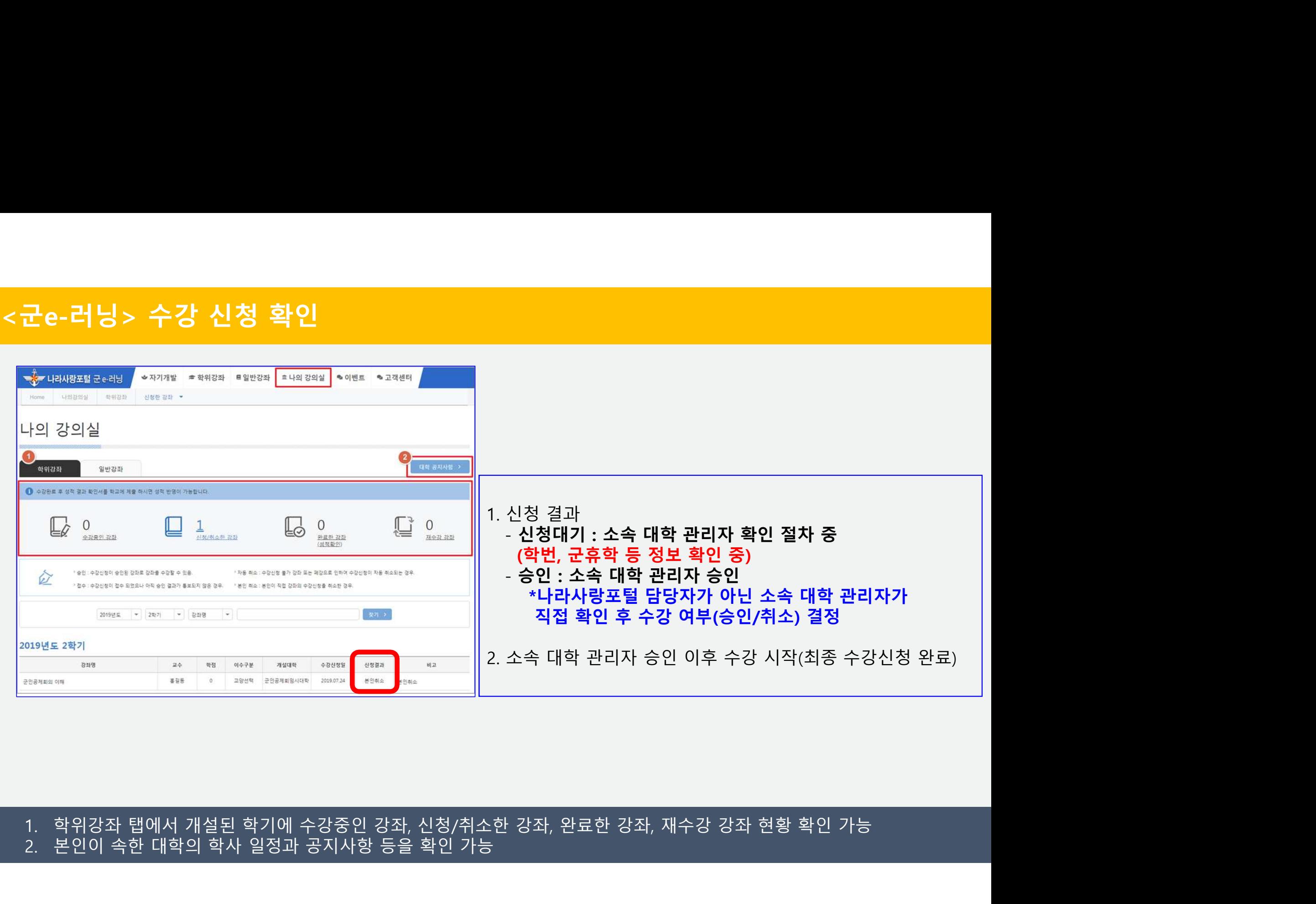

### . 1. 학위강좌 탭에서 개설된 학기에 수강중인 강좌, 신청/취소한 강좌, 완료한 강좌, 재수강 강좌 현황 확인 가능<br>. 2. 본인이 속한 대학의 <u>학사 일정과 공지사항 등을 확인 가능</u>

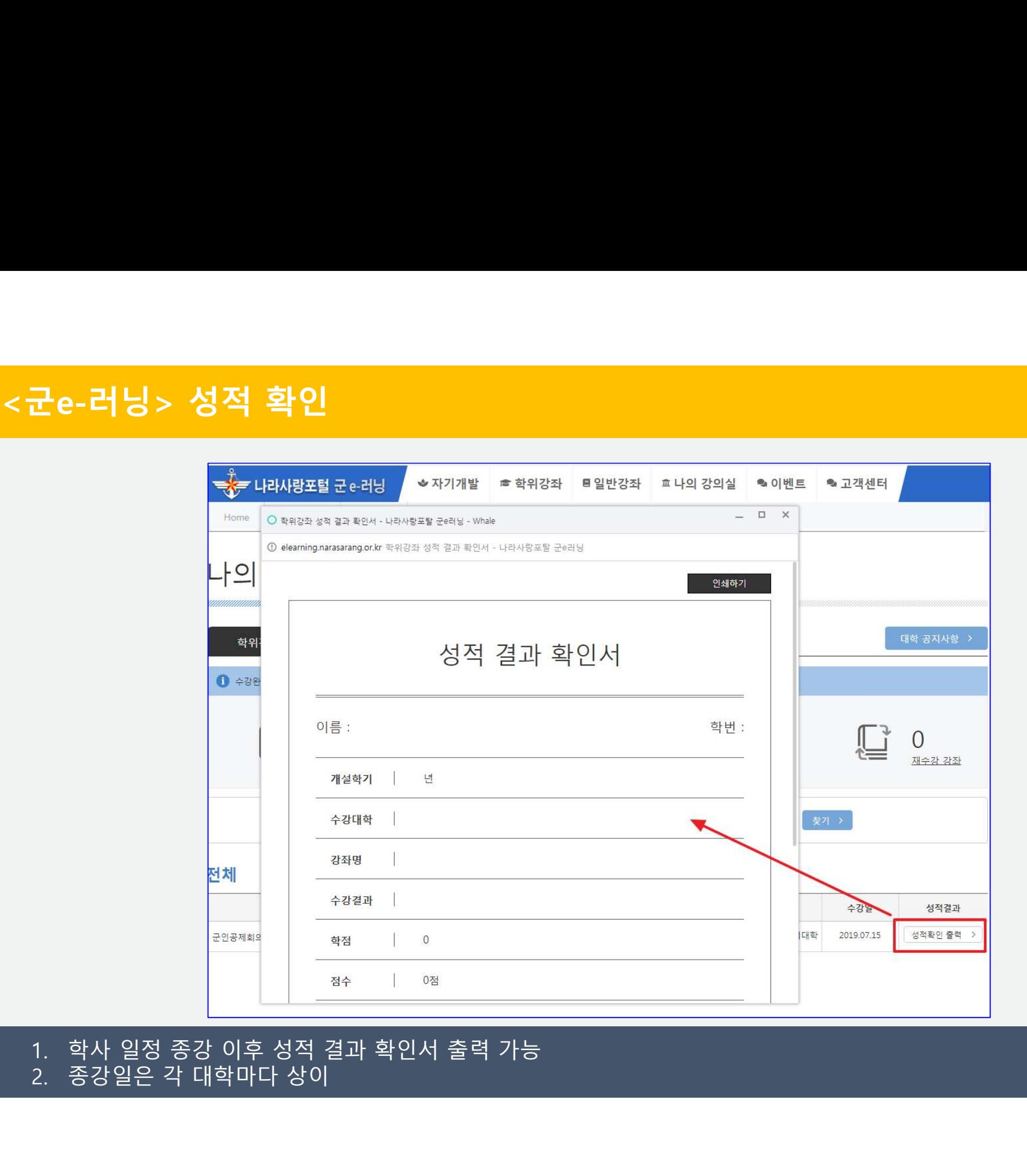